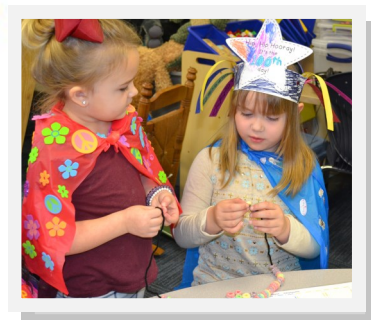

Welcome to Kindergarten! Registration for the 2016 -2017 school year will be completed online.

## Online Registration is:

- Easy- Register all of your school age children without having to enter duplicate information
- Safe-Your information is securely transmitted to your child's school through the InfoSnap system
- Convenient-Register through any internet enabled device any time of day or night
- Green-Online registration means that there is less paperwork which makes this process more environmentally friendly

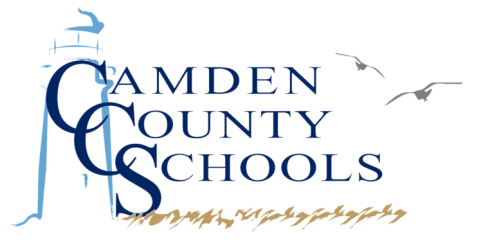

Dr. William C. Hardin, Superintendent

311 South East Street

Kingsland, GA 31548

912 -729 -5687

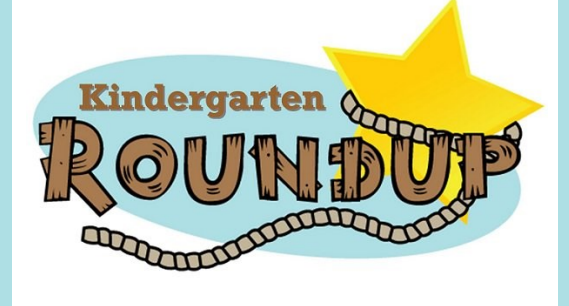

Camden County Schools 2016 -2017 Online Registration May 4th & 5th [www.c](http://www)amden.k12.ga.us Register Online at

Online Kindergarten Registration is as Easy as 1, 2, 3

- 1. Visit *www.camden.k12.ga.us*  and click on the registration link. You will need to create a new account to register your child.
- 2. Enter your child's registration information and upload any required documents.
- 3. Review and submit your online registration. Once you click submit, your information will go directly to your child's school for review. You will be contacted with any questions or concerns about your application.

# Frequently Asked

# **Questions**

## Q:How do I get started?

A: Visit http://www.camden.k12.ga.us and click on the registration link.

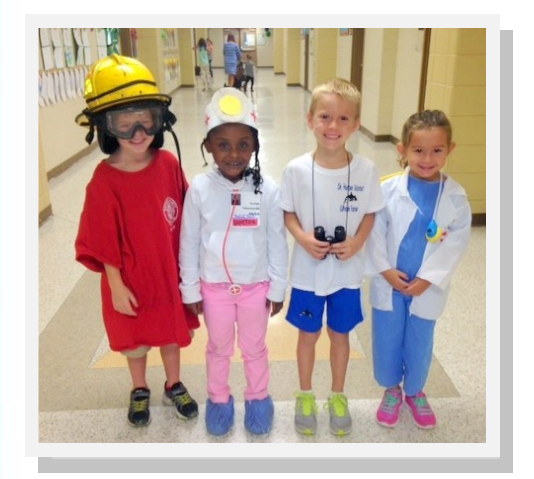

### Q:Should I create an account?

A: Yes, you will need to create an account. This allows you to securely save your work and come back at a later time. Forms for multiple children can be completed from the same account. Remember to choose a password that will be easy to remember. You will need it again for the following year's registration.

### Q:What if I make a mistake?

A: You may make a change any time prior to submitting the form by using the "<Prev" and ">Next" buttons or clicking the underlined field if you are on the Review Page. If you have already submitted the registration, you will need to contact your child's school to make changes.

#### Q:What do I do after completing the form?

A: Click "submit" and all information entered will be sent to the school for review. If you cannot click submit, please check to be sure you've answered all required questions.

#### Q:What if I don't have internet access at home?

A: You can call your child's school to make arrangements to register online at school.

### Q:What if I have questions?

A: If you have questions about the registration process, contact your child's school directly or the Central Office at 912-729-5687. If you have technical questions, click on the "Contact Us" button on the registration page.